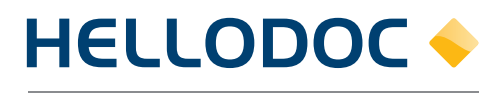

Le Logiciel du Médecin

## Fiche pédagogique

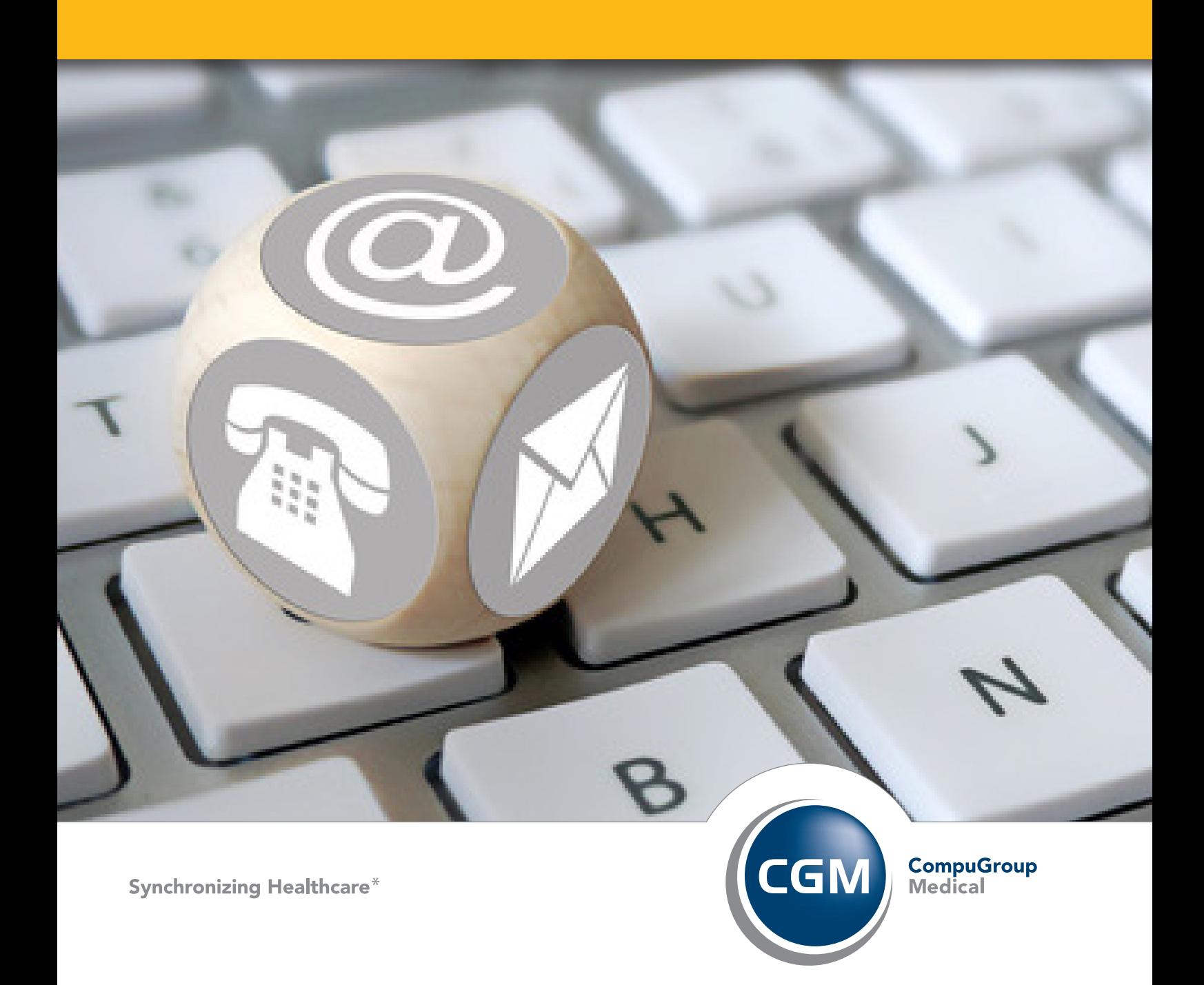

Table des matières

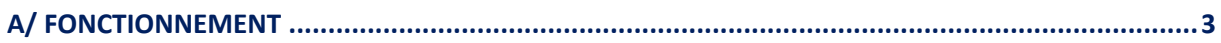

## A/ FONCTIONNEMENT

Il arrive parfois qu'un nouveau dossier patient se créé alors qu'un dossier existe déjà (mise à jour de carte vitale, résultats de laboratoire, …).

\_\_\_\_\_\_\_\_\_\_\_\_\_\_\_\_\_\_\_\_\_\_\_\_\_\_\_\_\_\_\_\_\_\_\_\_\_\_\_\_\_\_\_\_\_\_\_\_\_\_\_\_\_\_\_\_\_\_\_\_\_\_\_\_\_\_\_\_\_\_\_\_\_\_\_

Cette nouvelle fonction vous permet de fusionner le contenu de 2 dossiers en conservant l'état‐civil d'un des 2 dossiers.

Cette option est accessible via la liste des patients.

Pour fusionner deux dossiers, il faut sélectionner le premier dossier patient par un clic gauche de souris puis, sans perdre la sélection du premier dossier, cliquer sur le second dossier à fusionner. *Vous pouvez utiliser le bouton « CTRL » du clavier poursélectionner plusieurs éléments en même temps.* 

Après sélection des 2 dossiers, faîtes un clic-droit de la souris sur un des 2 dossiers puis cliquez sur « Fusionner ».

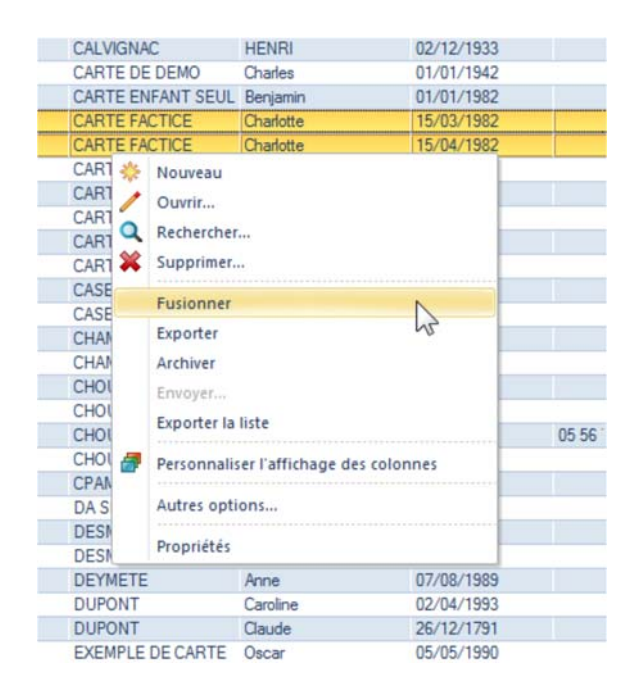

La fenêtre suivante s'affiche et vous permet de choisir quel état civil vous souhaitez conserver.

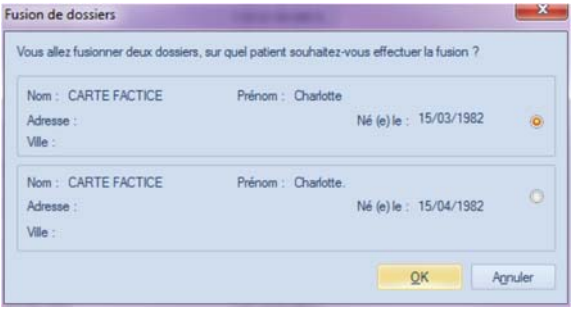

Il est bien sur conseiller d'effectuer régulièrement des sauvegardes afin de pouvoir corriger toute erreur de manipulations.

Cachet Partenaire

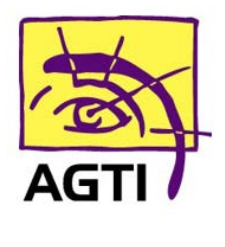

194 rue Gabriel Péri, 59320 HAUBOURDIN Tél. 03 20 85 11 40 - Fax 03 20 85 11 99 Email: info@agti.fr - Web: www.agti.fr

## CONTACTEZ-NOUS !

**info@agti.fr www.agti.fr 03 20 85 11 40**

IMAGINE Editions 11, bd Marsan de Montbrun 33780 Soulac sur Mer

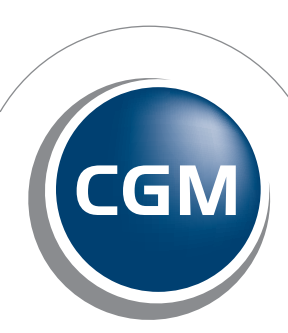

**CompuGroup**<br>Medical

2016 | 1.1 | FR | Guide pratique | MC | SAS au capital de 100 000 € RCS Bordeaux B 402 267 322 00038 | Document et visuels non contractuels | \* Synchronisons le monde de la Santé 2016 I 1.1 I FR I Guide pratique I MC I SAS au capital de 100 000 € RCS Bordeaux B 402 267 322 00038 I Document et visuels non contractuels I *\* Synchronisons le monde de la Santé*

**Synchronizing Healthcare\***